## 個人知識管理系統-iNota 初探

姚建中

在日新月異的科技時代,資訊的產生呈現爆炸性的成長,如何能掌握這些知識加以運用,不 因人有限的記憶或人員流動而消失掉,是目前大家所關切的重點,因此也就造成了沂年來知識管 理熱門的原因。但目前在市面上所看到的知識管理系統大都是以公司為主要架構考量,很少是以 個人為出發點所設計的管理系統,而一宇數位科技所推出的iNota個人知識管理精靈,則是一套 方便個人做好知識管理的工具,協助個人快速的整理從網際網路或個人雷腦中所取得的資料,透 過自動化的方式整理、歸類,建立個人化的目錄及個人知識管理系統,以提昇資訊處理與知識吸 收的效率。為使校區同仁對此個人知識管理系統有些許認識,以下就為大家簡介該系統及功能:

一、軟體版本:iNota 1.5 版(2001-11-02 更新)

二、作業系統需求: Windows XP/2000/ME/98

三、功能介紹:

(一)系統主畫面:

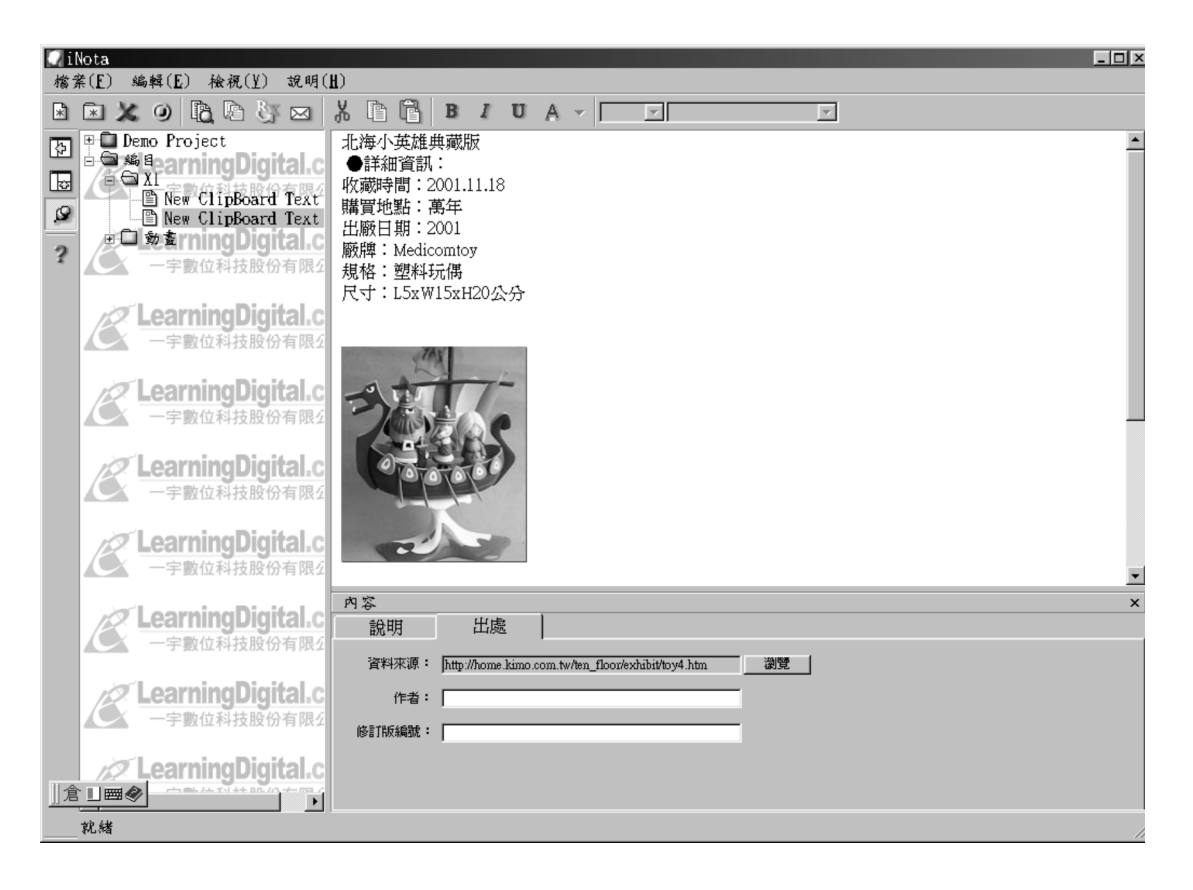

(二)資料輸入:

iNota採用圖形介面模式,以簡單的操作介面來輸入所找的資料,只要在所想要的資料上, 選取文字的片段或圖形,透過剪貼的方式,將資料輸入其中即可。 (三)資料分類:

iNota採用樹狀結構的方式來分類及管理資料,使用者可自行定義資料的名稱及類別,以管

理所蒐集到的資料,且系統也提供了剪下、複製、貼上及刪除的功能,使用者能將相同類別的資 料做合併及修改或更換文件的資料類別。

(四)資料註解:

iNota提供使用者將所蒐集到的資料做一註記,其可註記的內容包含了標題、主題、類別目 錄、關鍵字及註解等欄位,用以說明文章的內容、來源、作者及版本等出處,以利往後原始資料 的查詢及使用。

(五)查詢方式:

iNota透過使用者已建立的標題、主題、文章內容、關鍵字、註解、作者及資料來源等欄位 做一查詢並將查詢結果條列其上,使用者可直接點選就能閱讀內容。

(六)資料轉換:

iNota提供資料轉換的功能可將使用者所建的文件資料轉存成XML檔,提供使用者做資料轉 換及網際網路的應用;此外,本系統提供資料匯出及匯入的功能,做為與其他人做資料交換之 用。(註1)

(七)試用版下載網址:

- 1.  $\langle$ http://toget.pchome.com.tw/intro/business\_note/12527.html $\rangle$
- 2.  $\langle$ http://211.75.162.142/lcms/p\_index1.asp $\rangle$

在目前市面上以公司為主體的知識管理系統中,iNota以另一種的角度,提供了個人知識管 理系統,方便使用者能在龐大的資訊流中,有效處理資料,以發揮知識的最大功用。

## 註釋

1. 衛國光「iNota(個人知識管理工具) 」 (2001/04/03),

-http://toget.pchome.com.tw/intro/business\_note/12527.html

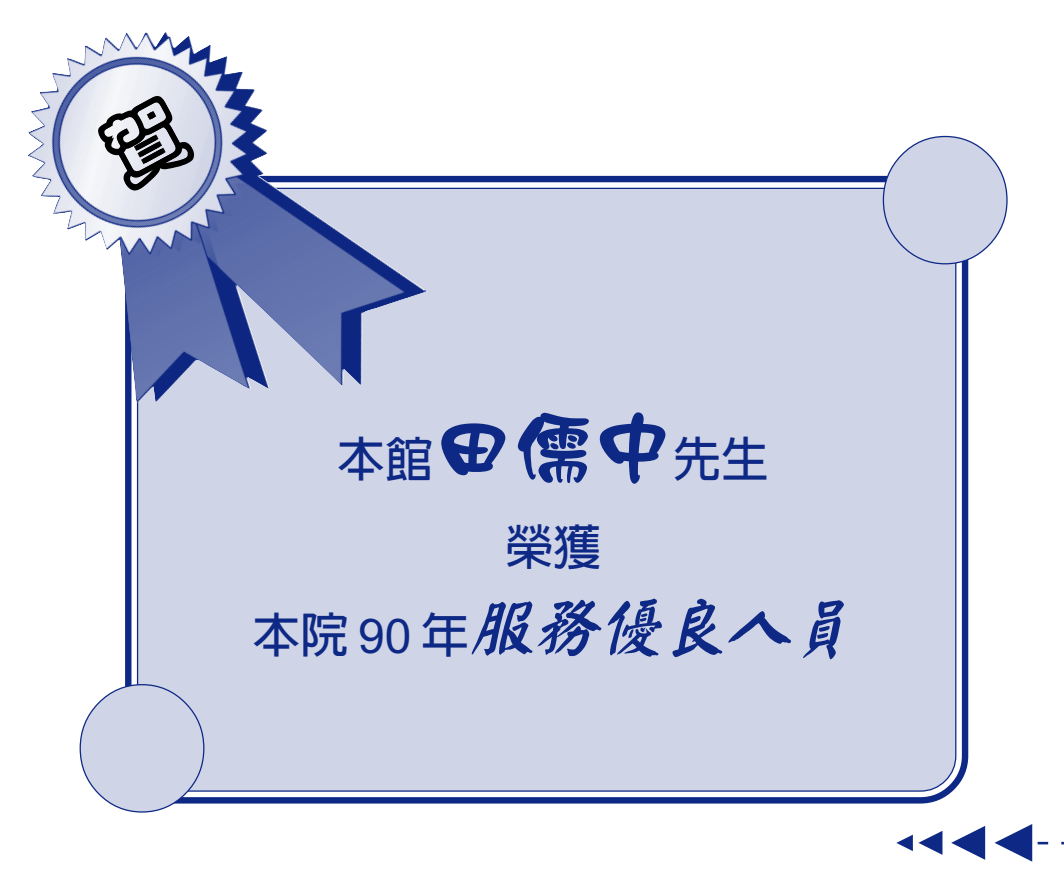